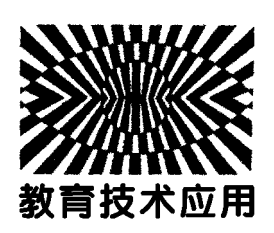

## Multisim14.0在高中电学实验中的应用

徐佳玉 蒋德琼

(四川师范大学物理与电子工程学院 四川 成都 610101)

(收稿日期: 2019-04-17)

摘 要:在高中新课程改革背景下,高中物理课堂教学手段也在不断追求科技创新.教师通过使用不同的教学 手段,增加课堂趣味性,也能让学生通过不同的方法和手段来分析和处理信息,与现代科技加深联系.利用电子线路 设计软件 Multisim14.0对高中教材中部分电学实验,包括变压器、二极管的伏安特性、自感等进行仿真实验,为教 师提供一种新的课堂教学手段.让学生从简单直观的仿真实验中,不仅可以轻松学懂物理知识,也可以增强学生科 学探究的能力.同时,虚拟实验也可以解决部分传统电学实验在课堂中误差大导致实验结果不易得出科学结论和器 材有限不能进行实验的问题.

关键词:Multisim14.0仿真实验 二极管的伏安特性 变压器 自感

实验是物理学的基础,同时实验教学在物理课 堂中具有举足轻重的作用.实验可以帮助学生获得 直观体验,利于学生从具体到抽象的转化过程.但 是,传统电学实验存在以下几个弊端:第一,电学实 验停留在十分基础的简单的电路连接上,与时代有 一定的脱节.第二,教学器材昂贵,一些教师受到学 校教学资源的限制,对于部分电学实验有一筹莫展 的感受,因此只能拿着教材直接传授学生知识,而缺 乏探究过程,不利于学生探究能力的发展;第三,已 有的电学实验器材功能固化,不利于学生创造性的

发展.

利用 Multisim14.0仿真软件进行仿真实验则 可以解决一些传统实验的弊端.第一,仿真软件可以 提供大量的电学元件,可以满足高中大部分的电学 实验测试,学校则可以减少实验器材的购买,利用学 校微机室就可以实现每一位学生进行虚拟实验仿 真.第二,学生可以分组讨论学习,但真正实验时,每 位学生都能参与到实验中去,这很好地避免了传统 实验中由于器材缺乏导致学生动手实验机会少的现 象. 第三,仿真实验数据精度高,可以减少系统误差,

# Exploration on Application of APT Teaching Model to University Physics Experiments

LiuDandan GuoPeng LiHong WangJianjun (Zhongyuan University of Technology, Zhengzhou, Henan 450007)

Abstract: Through the analysis the problem made in integrated procss informationization teaching and traditional teaching, the lack ability of students' autonomic learnig and the insufficiency of college physics experiments teaching, we apply APT teaching mode to college physics experiments teaching. APT model integrates evaluation methods, teaching methods and information technology, so as to optimize students<sup>'</sup> traditional learning methods and create) efficient classroom in educational information environment.

Key words: college physics experiments; APT mode; cloud-classroom

利于学生独立地从实验现象中得出物理规律.第四, 教师可以将实验过程投影到多媒体教学设备的大屏 幕上,利于教师在课堂上演示时学生进行观察,克服 传统演示实验学生不易观察的弊端.第五,学生可以 回家自己做仿真实验,这利于学生创造性的发展.

## 1 探究二极管的伏安特性曲线

传统电学实验中,并没有设置测量二极管伏安 特性曲线的实验,而是测量小灯泡的伏安特性曲线, 但是对于实际生活来说,传统的白炽灯在生活中的 使用越来越少,替代它的是发光二极管,也就是 LED灯.但是大部分高中生对 LED 灯却了解甚少. 这就体现了传统电学实验与时代脱节的现象.因此, 学生对二极管的伏安特性进行深入了解可以促进学 生关注科技进步和社会发展.并且在学生学习了描 绘小灯泡的伏安特性曲线后,描绘二极管的伏安特 性曲线也有利于学生知识的迁移.

以二极管的伏安特性曲线为例,仿真实验与教 材拓展知识相结合,帮助学生深入理解二极管的特 性.首先,在 Multisim14.0仿真软件的元件库中找 到需要的元件:电压表(indicators→ voltmeter→ voltmeter V)、电 流 表 (indicators → ammeter → ammeter\_H)、滑动变阻器(basic→potentiometer → 2k)、开关(basic → switch → dipsw1)、直流稳压 电源(sources→power\_sources→dc\_power).按需 求连接好电路,如图1所示.

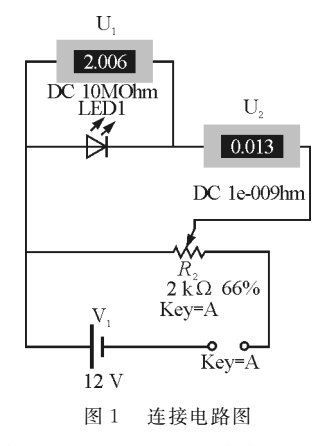

点击运行后,通过调节滑动变阻器的值,改变二 极管的正向电压,读出对应二极管两端的电压值和 通过二极管的电流值,记录在表格中,并观测二极管 的亮灭情况.实验完成后,将数据导入 Excel表格 中,如图2所示,利用 Excel的绘图功能得出二极管

正向伏安特性曲线,如图3所示.由图3可见,发光 二极管的伏安特性曲线是一条平滑的曲线,因此发 光二极管是非线性元件.

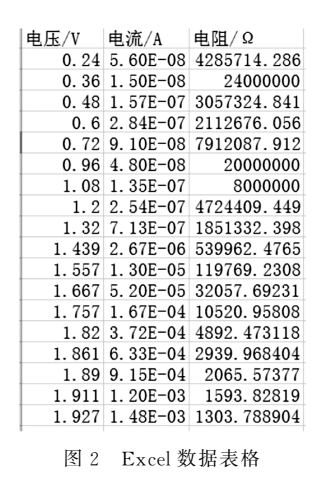

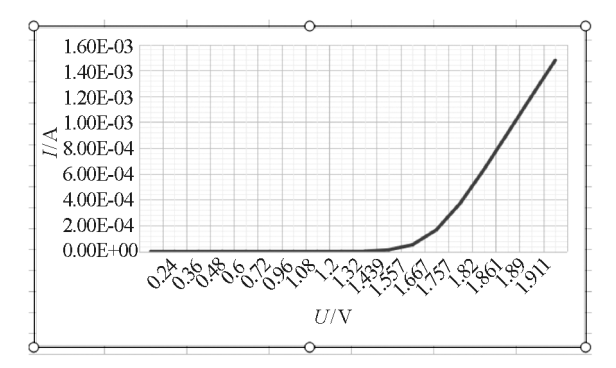

图3 二极管正向伏安特性曲线

测出二极管正向伏安特性曲线后,将二极管反 向连接即可得出二极管反向伏安特性曲线.

#### 2 探究变压器的电压与匝数的关系

在选修3 2第二章中,第4节电容器在交流电 路中的作用、第5节电感器在交流电路中的作用、第 6节变压器等3节的知识都可用 Multisim14.0进行 仿真实验.本文以需要进行量化分析的第6节变压 器为例.教材中提到的变压器多为理想变压器,那么 要从实际实验中得到一种理想的结论基本是不容易 实现的.在实际教学中,很多学校会因为实验器材不 足,或实验误差大导致有些教师直接不做这个实验. 因此,采用实验仿真的方式,教师将实验过程投影到 多媒体教学设备的大屏幕上,便于学生观察.并且仿 真实验数据准确、误差小,也利于学生自己得出变压 器的电压与匝数的关系.仿真实验为教学提供了一种 理想的条件,可多次实验,并且实验结果相同.这就十 分有利于教师向学生讲解理想变压器的相关知识.

根据教材中的实验探究要求,在 Multisim14.0 元件库中找到所需的元件,交流电源(sources→ power\_sources → AC\_power)、变 压 器 (basic → transformer → 1p1s)、 电 压 表 (indicators → voltmeter→voltmeter\_V).找出元件后,按照需求 设置元件参数(value),并将交流电压的有效值设为  $5.6 \text{ V}$  $(4 \sim 8 \text{ V})$  的交流电压), 交流电压还可以通过 模拟示波器进行观察;变压器原线圈和副线圈匝数 之比为 $\frac{n_1}{n_1}$  $\frac{n_1}{n_2} = \frac{10}{5}$  $\frac{10}{5}$ ,那么根据理想变压器的工作原理,副 线圈两端的电压有效值应为原线圈电压有效值的一 半;将电压表设置为交流电压表(mode选择 AC). 参数设置完成后连接好电路,并运行.仿真结果如图 4所示.

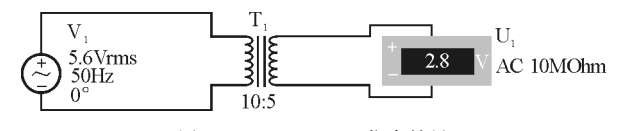

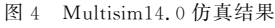

仿真实验结果显示,副线圈电压有效值为2.8 V,正好为原线圈电压有效值的一半,符合理想变压 器工作原理,那么学生通过对仿真实验的观察,要得 出理想变压器的电压与匝数的关系就很容易了.

## 3 探究自感现象

选修3 2第一章第6节自感,本节中含有对通 电时自感和断电时自感的演示实验.按照课标要求, 学生通过观察通电时自感现象和断电时自感现象, 利用电磁感应相关知识对自感现象进行分析.通过 仿真实验,教师将实验过程在多媒体大屏幕上展示, 利于全班学生观察.本文以通电时的自感现象为例.

首先从元件库中找出所需元件:灯泡2只 (indicators→lamp→ 5V\_1W)、滑动变阻器 2 个 (basic  $\rightarrow$  potentiometer  $\rightarrow$  1k)、电感1个(basic  $\rightarrow$ inductor → 1n)、 直 流 稳 压 电 源 (sources → power\_sources  $\rightarrow$  dc\_power)、开关(basic  $\rightarrow$  switch  $\rightarrow$  dipsw1).

按照教材上的方法连接好电路,修改滑动变阻 器、电源、电感的值,调节好后,仿真结果如图5和图 6所示.刚开始只有灯泡 X1亮,如图5所示,几秒钟 后灯泡X1和X2都亮,如图6所示.这是因为接通电 源瞬间此支路电流突然增大时,根据楞次定律,穿过 线圈自身磁通量的变化产生的感应电动势会阻碍电 流的增加,所以通过X2的电流会逐渐增加,X2才会 比 X1稍后亮起来.

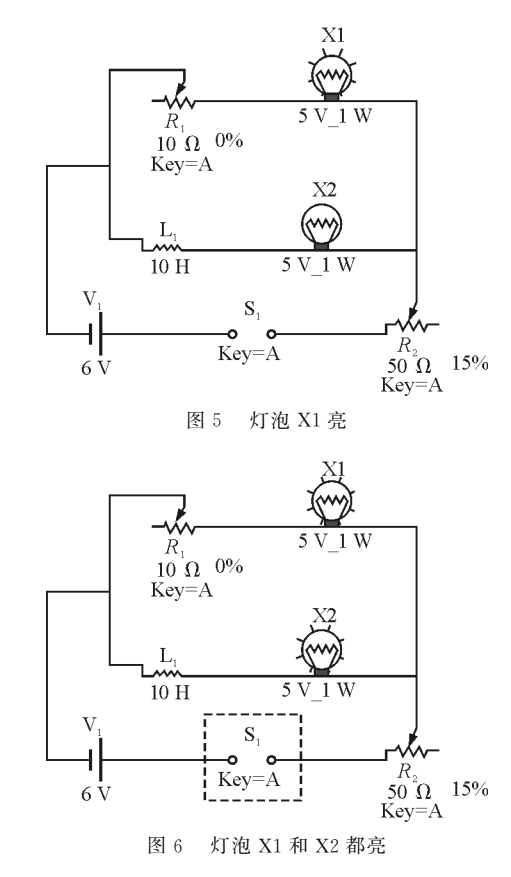

## 4 总结

除了上面提到的几个例子可以利用仿真实验来 进行教学外,选修3-2第二章中,第4节电容器在交 流电路中的作用、第5节电感器在交流电路中的作 用,第三章传感器的第4节简单光控电路和温控电 路也可以利用此方法,让学生在学习的同时体会电 子工程师的设计工作,增强物理学习与生活生产实 际的联系. 选修 3-1 中第二章欧姆定律, 电阻的串 联、并联及其应用,逻辑电路和控制电路等都可利用 仿真实验进行教学.仿真实验提供了一种更理想、更 简单、更节约成本的教学手段,不仅有利于教师课上 的讲解,更有利于学生体会探究过程,培养学生的创 造性.

### 参 考 文 献

- 陈熙谋. 普通高中课程标准实验教科书物理 选修 3-1. 北京:教育科学出版社,2006.29~7
- 2 陈熙谋.普通高中课程标准实验教科书物理·选修3 2. 北京:教育科学出版社,2006.22~78